## **CARA MENJALANKAN APLIKASI**

1. Klik kanan pada package program yang sudah dibuat,pilih **Run AS**, pilih **Android Aplication**.

Lihat gambar :

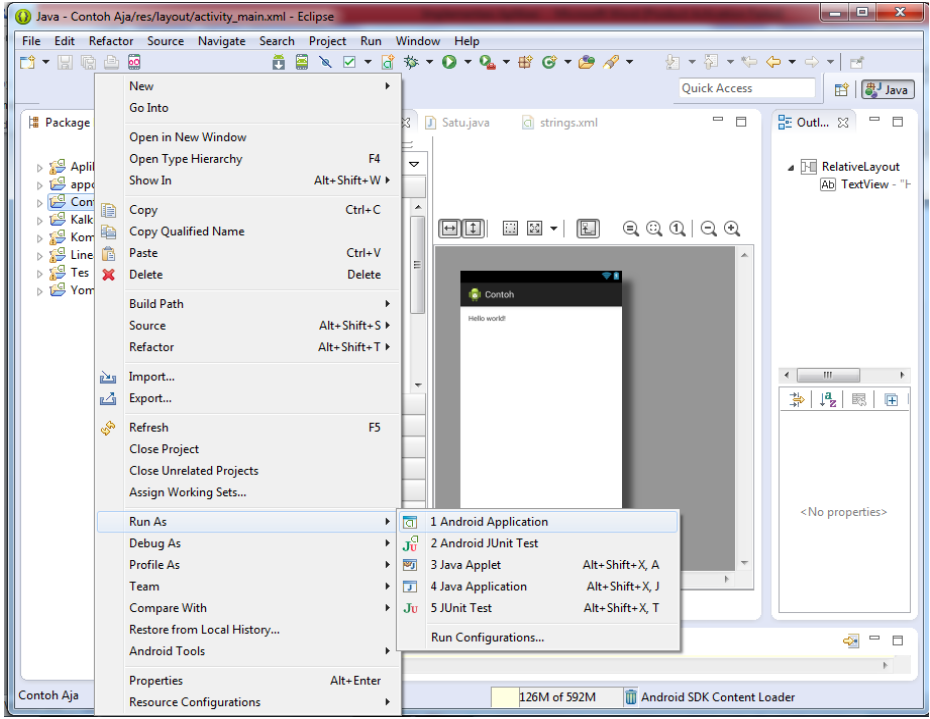

2. Setelah di run maka akan tampil seperti berikut :

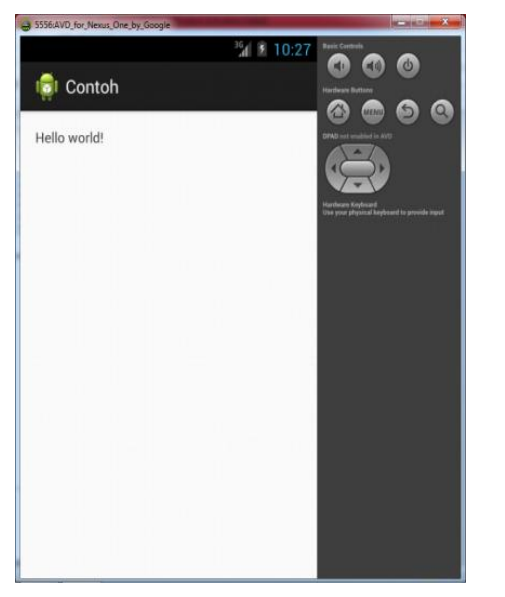